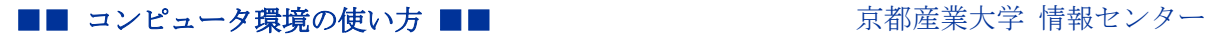

作成:平成 15 年 6 月 13 日 修正:平成 20 年 3 月 3 日

## Linux クライアントが動かなくなった場合の対処法

ここでは情報処理教室の Linux クライアントが動かなくなった(以下「ハングアップ」と 表記する)場合の対処方法について説明します。

### 1. 他のクライアントからハングアップした Linux クライアントへのログインの方法

初めにハングアップした Linux クライアントのホスト名を調べます。そして、近くのクラ イアントから以下のコマンドでハングアップした Linux クライアントにログインします。こ の時のクライアントは Linux , Windows のどちらでも構いません。

slogin -1 <ユーザ名> <ホスト名>

この時に入力するユーザ名とパスワードはハングアップした Linux クライアントにログイ ンしている ユーザのユーザ名とパスワードです。

### 2. ハングアップしたマシン上で起動しているプログラムを調べる

1) 無事にログインができたら、次のコマンドを入力します。 ps auxw | grep \$user

2) その結果は以下のようなものになっているはずです。(実際はもっと沢山出力される場 合があります。また、これは「sandai」ユーザとしてログインした場合です。) sandai 27627 0.1 0.1 888 752 pts/35 S 19:02:25 0:00 grep sandai sandai 12229 0.0 0.2 2704 1960 pts/35 S 16:36:45 0:00 -bash sandai 19521 0.0 0.5 6096 4720 pts/35 T 16:50:25 0:08 emacs report.txt

- 3) このうち左から 2 つ目の数字と一番右端の部分に注目してください。 それらを抜粋す ると以下の通りになります。
- 27627 grep sandai
- 12229 –bash
- 19521 emacs report.txt
	- 4) 左側のものはプロセス番号、右側のものは起動しているプログラム名です。

Copyright(c) 2001-2010, Kyoto Sangyo University. All rights reserved.

### 3. ハングアップした原因のプログラムを強制終了する

1) もし、emacs を使っていて Linux がハングアップしたというのであれば emacs を強 制的に終了させなければいけません。強制的に終了するには次のコマンドを入力しま す。

#### kill <プロセス番号>

- 2) このように kill コマンドの後ろに強制的に終了させたいプログラム (プロセス) の プロセス番号を指定することで、そのプログラム(プロセス)を強制的に終了させる ことができます。
- 3) もし、これでも終了できなければ次のコマンドを入力してください。

#### kill -9 <プロセス番号>

- 4) 自分で起動したプログラム(プロセス)ならば、これで終了できないプログラム(プ ロセス)はありません。
- 5) これでもハングアップしたままならば以下のコマンドの結果に出力されるプロセス番 号のプログラム(プロセス)を順番に強制終了させればログアウトすることはできま す。

ps auxw | grep \$user

# 4. 近くのクライアントからハングアップした Linux クライアントへログインできな い場合

前述の方法を試みたにもかかわらず、ハングアップした Linux クライアントへログインが できない場合は、上記の方法を取ることはできません。そのため、ハングアップした Linux クライアントを再起動します。

再起動するには、ハングアップした Linux クライアントの電源ボタンを軽く 1 回押してく ださい。これで Linux クライアントがシャットダウンを開始すれば OK です。電源を切れたこ とを確認した後、再起動してください。

電源ボタンを軽く 1 回押したにもかかわらず「シャットダウンが開始されない」「何も反応 がない」などの症状のときは、10 号館 3F 情報センターカウンター(内線:2578)まで連絡して ください。